## **HVRC CREATE – 3D View Keyboard Shortcuts**

*CREATE provides keyboard shortcuts that can enable you to work extremely efficiently when working with the 3D view. The most frequently used of these are grouped on the computer keyboard in such a way that you can, with a little practice, use the keyboard and mouse while looking at the screen. Editing-related shortcuts may only have an effect in the Layout Tool.*

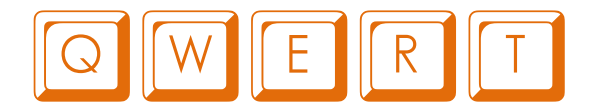

**Toggle between selection and navigation:** Q (Select), W (Orbit), E (Fly), R (Rotate), T (Seek)

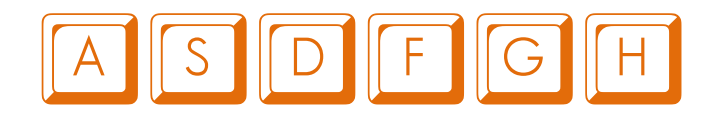

**Toggle object locking:** A (Lock position), S (Lock Rotation) **Trigger edit mode for the selected object (if parametric):** D **Zoom to selection:** F **Toggle Grid visibility:** G **Toggle hide/show object:** H

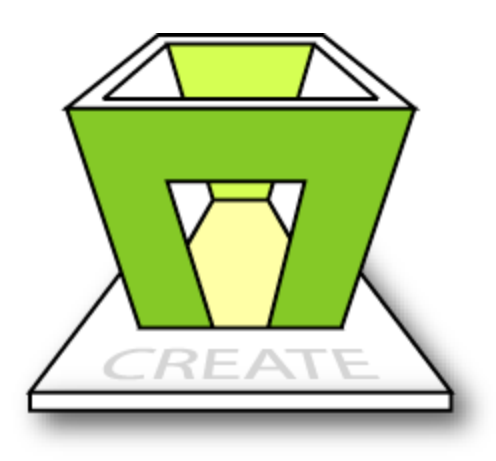

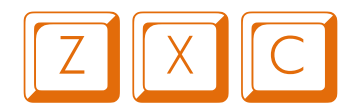

**Toggle select policy and rotation policy options:** Z (toggle) and X (rotation) **Toggle Snap to Grid:** C (toggle)

## Other Keys

**Delete selected object:** Delete **Temporary toggle selection/navigation:** Shift (hold down) **Straighten view:** Space **Multiple Selection:** Hold Command key (Ctrl or ⌘) and click on object to toggle selection **Duplicate Selection:** Hold Ctrl (Linux & Windows) or Alt (OSX) key and drag selection to duplicate

## Camera Controls

*On Linux and Windows use Ctrl key instead of* ⌘.

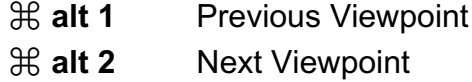

- ⌘ **1** Top
- ⌘ **2** Front
- ⌘ **3** Left
- ⌘ **4** Right
- ⌘ **5** Back
- ⌘ **6** Bottom
- ⌘ **7** Explore
- 
- ⌘ **alt F** Align with selection
- ⌘ **shift F** Pan to selection

## Layout Editing

*These commands are available in the Layout Tool only.*

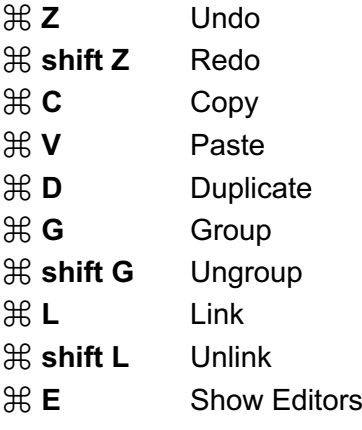